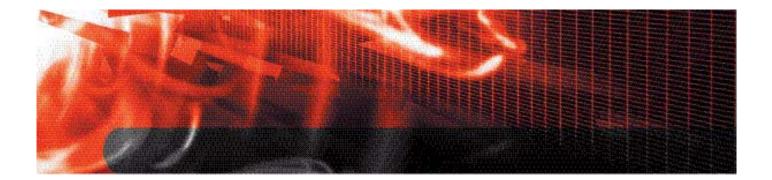

# FortiClient Crypto Module FIPS 140-2 Level 2 Security Policy

| FortiClient Crypto Module FIPS 140-2 Level 2 Security Policy |                                                                                                    |  |
|--------------------------------------------------------------|----------------------------------------------------------------------------------------------------|--|
| Document Version:                                            | 2.9                                                                                                    |  |
| Publication Date:                                            | April 25, 2008                                                                                                    |  |
| Description:                                                 | Documents FIPS 140-2 Security Policy issues, compliancy and requirements for FIPS compliant operation of the FortiClient product. |  |
| Software Version:                                            | 3.0.470                                                                                                    |  |

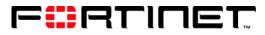

www.fortinet.com

FortiClient Crypto Module FIPS 140-2 Level 2 Security Policy v2.9

April 25, 2008

04-30000-0434-20071022

This document may be copied without Fortinet Incorporated's explicit permission provided that it is copied in it's entirety without any modification.

#### Trademarks

Dynamic Threat Prevention System (DTPS), APSecure, FortiASIC, FortiBIOS, FortiBridge, FortiClient, FortiGate, FortiGate Unified Threat Management System, FortiGuard, FortiGuard-Antispam, FortiGuard-Antivirus, FortiGuard-Intrusion, FortiGuard-Web, FortiLog, FortiAnalyzer, FortiManager, Fortinet, FortiOS, FortiPartner, FortiProtect, FortiReporter, FortiResponse, FortiShield, FortiVoIP, and FortiWiFi are trademarks of Fortinet, Inc. in the United States and/or other countries. The names of actual companies and products mentioned herein may be the trademarks of their respective owners.

# Contents

| Fortinet References 7   Third Party References 7          |
|-----------------------------------------------------------|
| Security Level Summary 8                                  |
| FIPS Mode of Operation 8                                  |
| Cryptographic Module Description 8                        |
| Physical Specification9                                   |
| Computer Hardware and Operating System                    |
| Software Specification 10                                 |
| Module Interfaces 11                                      |
| Roles, Services and Authentication 12                     |
| Roles 12                                                  |
| Services 12                                               |
| Authentication                                            |
| Physical Security 13                                      |
| Operational Environment 13                                |
| Cryptographic Key Management 13                           |
| Random Number Generation 13                               |
| Key Zeroization 14                                        |
| Algorithms 14                                             |
| Cryptographic Keys and Critical Security Parameters       |
| FIPS 140-2 Compliant Operation 15                         |
| Downloading the FortiClient documentation                 |
| Downloading and installing the FIPS certified software 16 |
| Installing the software 16                                |
| Enabling FIPS mode 16                                     |
| Self-Tests 16                                             |
| Self-test status indicators 16                            |
| Startup Self-Tests 17                                     |
| On-Demand Self-Tests 17                                   |
| Conditional Self-Tests 17                                 |
| Disabling FIPS mode 17                                    |
| Mitigation of Other Attacks 18                            |

# 

#### FortiClient Crypto Module FIPS 140-2 Level 2 Security Policy 04-30000-0434-20071022

This document is a non-proprietary, FIPS 140-2 Security Policy for Fortinet Incorporated's FortiClient Crypto Module, which is a component of Fortinet's FortiClient software product. This policy describes how the FortiClient Crypto Module (hereafter referred to as the 'module') meet the FIPS 140-2 security requirements and how to operate the module in a FIPS compliant manner. This policy was created as part of the Level 2 FIPS 140-2 validation of the module.

This document contains the following sections:

- Security Level Summary
- FIPS Mode of Operation
- Cryptographic Module Description
- FIPS 140-2 Compliant Operation

#### **Fortinet References**

This policy deals specifically with operation and implementation of the module in the technical terms of the FIPS 140-2 standard and the associated validation program. Additional information on the module and the entire Fortinet product line can be obtained from the following sources:

- Find general product information in the product section of the Fortinet corporate website at <u>http://www.fortinet.com/products</u>.
- Find on-line product support for registered products in the technical support section of the Fortinet corporate website at <u>http://www.fortinet.com/support</u>
- Find contact information for technical or sales related questions in the contacts section of the Fortinet corporate website at <a href="http://www.fortinet.com/contact">http://www.fortinet.com/contact</a>.
- Find security information and bulletins in the FortiGuard Center of the Fortinet corporate website at <a href="http://www.fortinet.com/FortiGuardCenter">http://www.fortinet.com/FortiGuardCenter</a>.

#### **Third Party References**

- The Federal Information Processing Standards Publication 140-2 Security Requirements for Cryptographic Modules (FIPS 140-2) <u>http://csrc.nist.gov/cryptval/</u>
- Microsoft Windows 2003/XP Security Target, Version 1.0, 28 September 2005 <u>http://niap.bahialab.com/cc-scheme/st/?vid=4025</u>

# **Security Level Summary**

The module meets the overall requirements for a Level 2 FIPS 140-2 validation.

| Table 1: Summary of FIPS Security Requirements and Compliance Levels |
|----------------------------------------------------------------------|
|----------------------------------------------------------------------|

| Security Requirement                      | Compliance<br>Level |
|-------------------------------------------|---------------------|
| Cryptographic Module Specification        | 2                   |
| Cryptographic Module Ports and Interfaces | 2                   |
| Roles, Services and Authentication        | 2                   |
| Finite State Model                        | 2                   |
| Physical Security                         | N/A                 |
| Operational Environment                   | 2                   |
| Cryptographic Key Management              | 2                   |
| EMI/EMC                                   | 2                   |
| Self-Tests                                | 2                   |
| Design Assurance                          | 2                   |
| Mitigation of Other Attacks               | N/A                 |

# **FIPS Mode of Operation**

To operate the module in a FIPS compliant manner, the module must be configured to run in the FIPS mode of operation. Enabling the FIPS mode of operation sets default values, disables some features and performs additional configuration procedures to meet FIPS 140-2 Level 2 as specified in Table 1.

See "FIPS 140-2 Compliant Operation" on page 15 for complete details on configuring the module in the FIPS mode of operation.

# **Cryptographic Module Description**

The FortiClient Crypto Module is classified as a multi-chip standalone cryptographic module. The module consists of the following components:

- A commercially available, general purpose, Intel compatible computer
- A commercially available Operating System
- The FortiClient Crypto Module software

This section contains the following information:

- Physical Specification
- Computer Hardware and Operating System
- Software Specification
- Module Interfaces
- Roles, Services and Authentication
- Physical Security
- Operational Environment

Cryptographic Key Management

## **Physical Specification**

The general purpose, Intel compatible computer consists of the following devices:

- CPU (microprocessor, Intel x86 compatible)
- Memory (RAM) including working memory (input/output buffers, plaintext/ciphertext buffers and control buffers) and program memory
- Hard disk (or disks)
- Display controller
- Keyboard interface
- Mouse interface
- Network interface (Ethernet)
- Serial port
- Parallel port
- Power supply

## **Computer Hardware and Operating System**

To achieve an overall FIPS 140-2 Level 2 certification, the module was tested on the following combinations of hardware and operating system:

- Dell Optiplex GX270
- Microsoft Windows XP, Professional; Service Pack (SP) 2

The following security updates (obtained from Microsoft) must be applied to the Microsoft Windows XP installation:

- MS05-043 Vulnerability in Print Spooler Service Could Allow Remote Code Execution (896423)
- MS05-042 Vulnerabilities in Kerberos Could Allow DoS, Information Disclosure, and Spoofing (899587)
- MS05-039 Vulnerability in Plug and Play Could Allow Remote Code Execution and Elevation of Privilege (899588)
- MS05-027 Vulnerability in SMB Could Allow Remote Code Execution (896422)
- MS05-018 Vulnerability in Windows Kernel Could Allow Elevation of Privilege and DoS (890859)
- MS05-012 Vulnerability in Object Linking and Embedding (OLE) and Component Object Model (COM) Could Allow Remote Code Execution (873333)
- MS05-011 Vulnerability in SMB Could Allow Remote Code Execution (885250)
- MS05-007 Vulnerability in Windows Could Allow Information Disclosure (888302)
- MS04-044 Vulnerabilities in Windows Kernel and Local Security Authority Subsystem Service (LSASS) Could Allow Elevation of Privilege (885835)
- MS07-006: Vulnerability in Windows Shell Could Allow Elevation of Privilege (928255)
- MS07-007: Vulnerability in Windows Image Acquisition Service Could Allow Elevation of Privilege (27802)

• A hotfix that updates the IPSec Policy Agent is available for Windows Server 2003 and Windows XP (907865)

The exact configuration of the Windows operating system is described in the Microsoft Windows 2003/XP Security Target, Version 1.0, 28 September 2005.

#### **Software Specification**

The module provides cryptographic services for the FortiClient product. The primary purpose of the module is providing cryptographic support for FortiClient's IPSec secure communications feature. The module also provides cryptographic support for protecting FortiClient's critical security parameters, passwords and configuration information. The module is distributed as part of the FortiClient software package.

The cryptographic boundary of the module includes the following software binaries:

- CryptoLib.dll, which serves as a wrapper for:
  - libeay32.dll
  - ssleay32.dll
- IPSEC.exe
- fortips.sys

Figure 1 shows a logical block diagram of the module and its relation to the hardware and operating system. FortiClient.exe provides the FortiClient GUI and is used for control input. Status output is sent to the Windows GUI and/or the Windows Command Prompt (not shown). See "Self-test status indicators" on page 16 for more details on status output.

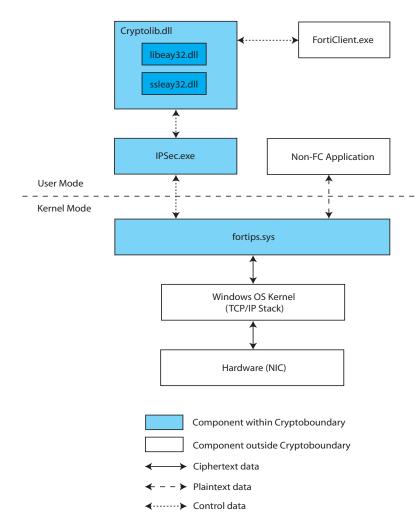

#### Figure 1: Module software block diagram

#### **Module Interfaces**

The module physical and logical interfaces are described in Table 2.

| I/O            | Logical Interface | Physical Interface                      |
|----------------|-------------------|-----------------------------------------|
| Data Input     | API               | Ethernet port                           |
| Data Output    | API               | Ethernet port                           |
| Control Input  | API               | Keyboard and mouse                      |
| Control Output | Return Code       | Display                                 |
| Power Input    | API               | The power supply is the power interface |

# **Roles, Services and Authentication**

#### Roles

When configured in FIPS mode, the modules provide a **Crypto Officer** role and a **User** role.

An operator assumes the Crypto Officer role by unlocking the FortiClient configuration with a password. An operator assuming the Crypto Officer role has read/write access to all of the administrative functions and services of the module, including configuring IPSec encrypt/decrypt services, executing manual self-tests and shutting down the module.

Users can make use of the IPSec encrypt/decrypt services, but cannot access the modules for administrative purposes. Users authenticate through the Windows authentication mechanism.

Refer to the next section on Services for detailed information on what functions and services each role has access to.

The module does not provide a Maintenance role.

#### Services

The following tables detail the services available to each role and the types of access for each role.

The following abbreviations are used in the tables:

| Crypto Officer | CO |
|----------------|----|
| User           | U  |
| Read           | R  |
| Write          | W  |
| Execute        | Е  |

#### Table 3: Services available by role via the CLI

| Service                         | СО | U |
|---------------------------------|----|---|
| Connect/disconnect IPSec tunnel | E  | E |
| Execute self-tests on demand    | E  | E |

| Service                                            | СО  | U   |
|----------------------------------------------------|-----|-----|
| Install/Uninstall FortiClient software             | E   | N/A |
| Authenticate to module (lock/unlock configuration) | E   | N/A |
| Enable/Disable FIPS Mode                           | RWE | No  |
| Shutdown FortiClient                               | E   | No  |
| Set/unset CO password                              | WE  | No  |
| Add/delete/configure IPSec tunnel                  | RWE | No  |
| Connect/disconnect IPSec tunnel                    | E   | E   |
| View status                                        | R   | R   |

#### Table 4: Services available by role via the GUI

### Authentication

The minimum Crypto Officer password length is 8 characters when in FIPS mode. Using a strong password policy, where the Crypto Officer password is at least 8 characters in length and use a mix of alphanumeric (printable) characters from the ASCII character set, the odds of guessing a password is 1 in 96<sup>8</sup>.

Crypto Officer authentication is not subject to a failed authentication limit, but a 1 second interval between authentication attempts is enforced, limiting the authentication attempts to 60 in 1 minute.

For Users invoking the IPSec encrypt/decrypt services, the module acts on behalf of the User and negotiates an IPSec connection with a remote module using an IPSec policy previously defined by the Crypto Officer. The strength of authentication for IPSec services is based on the authentication method used in the selected IPSec policy: either pre-shared key or RSA certificate.

The minimum permitted IPSec pre-shared key length is 8 characters in FIPS mode and a strong password policy (as described previously) must be enforced. The RSA certificate key size is 1024 bits. Therefore the odds of guessing an IPSec authentication key are at least 1 in  $96^8$ .

#### **Physical Security**

This section is not applicable to the module.

#### **Operational Environment**

By default, the FortiClient software is configured to load automatically during the Windows boot process. In order to allow the Crypto Officer or User to view the results of the startup self-tests, automatic loading of FortiClient must be disabled. To disable automatic loading of FortiClient, set the Fortinet Service Scheduler service Startup Type to "Manual".

## **Cryptographic Key Management**

## **Random Number Generation**

The module uses a software based, deterministic random number generator that conforms to ANSI X9.31 Appendix A.2.4.

# **Key Zeroization**

All keys and CSPs are zeroized when the FortiClient software (and module) is uninstalled by the Crypto Officer. Uninstalling FortiClient will cause the Windows Installer to erase (zeroize) all FortiClient keys from the Registry. See Table 7 on page 14 for a complete list of keys and CSPs.

# Algorithms

#### **Table 5: FIPS Approved or Allowed Algorithms**

| Algorithm                                                                                                    | CAVP Certificate Number |
|----------------------------------------------------------------------------------------------------|-------------------------|
| RNG (ANSI X9.31 Appendix A.2.4)                                                                                                    | 396                     |
| Triple-DES                                                                                                    | 621, 622                |
| AES                                                                                                    | 679, 680                |
| SHA-1                                                                                                    | 709, 710                |
| HMAC SHA-1                                                                                                    | 360, 361                |
| Diffie-Hellman (key agreement; key<br>establishment methodology provides between<br>80 and 110 bits of encryption strength; non-<br>compliant less than 80-bits of encryption<br>strength) |                         |
| RSA PKCS1 (digital signature creation and verification)                                                                                                    | 317                     |

#### **Table 6: Non-FIPS Approved Algorithms**

| Algorithm                        |  |
|----------------------------------|--|
| DES (disabled in FIPS mode)      |  |
| MD5 (disabled in FIPS mode)      |  |
| HMAC MD5 (disabled in FIPS mode) |  |

## **Cryptographic Keys and Critical Security Parameters**

The following table lists all of the cryptographic keys and critical security parameters used by the module. The following definitions apply to the table:

| Key or CSP | The key or CSP description.       |
|------------|-----------------------------------|
| Storage    | Where and how the keys are stored |
| Usage      | How the keys are used             |

#### Table 7: Cryptographic Keys and Critical Security Parameters

| Key or CSP               | Storage                           | Usage/Description                                              |
|--------------------------|-----------------------------------|----------------------------------------------------------------|
| Diffie-Hellman Keys      | RAM<br>Plaintext                  | Key agreement and key establishment                            |
| IPSEC Encryption Key     | RAM<br>Plaintext                  | IPSec traffic encryption/decryption<br>using Triple-DES or AES |
| IPSEC Authentication Key | Windows Registry<br>AES encrypted | Electronic key used for IPSec peer-<br>to-peer authentication  |

| Key or CSP                                 | Storage                           | Usage/Description                                                                                |  |
|--------------------------------------------|-----------------------------------|--------------------------------------------------------------------------------------------------|--|
| IPSec Pre-Shared Key                       | Windows Registry<br>AES encrypted | Electronic key used to generate<br>IPSec session encryption key and<br>authentication key        |  |
| IKE Authentication Key                     | RAM<br>Plain-text                 | IKE peer-to-peer authentication<br>using HMAC SHA-1 (SKEYID_A)                                   |  |
| IKE Key Generation Key                     | RAM<br>Plain-text                 | IPSEC SA keying material<br>(SKEYID_D)                                                           |  |
| IKE Session Encryption Key                 | RAM<br>Plain-text                 | Encryption of IKE peer-to-peer key<br>negotiation using Triple-DES or AES<br>(SKEYID_E)          |  |
| IKE RSA Key                                | Windows Registry<br>AES encrypted | X.509 certificates used for IKE peer-<br>to-peer authentication                                  |  |
| Software Integrity Key                     | RAM<br>Plain-text                 | X.509 certificate used to sign and verify crypto module binaries                                 |  |
| RNG Seed (ANSI X9.31<br>Appendix A.2.4)    | RAM<br>Plain-text                 | Seed used for initializing the RNG                                                               |  |
| RNG AES Key (ANSI X9.31<br>Appendix A.2.4) | RAM<br>Plain-text                 | AES seed key used with the RNG                                                                   |  |
| Crypto Officer Password                    | Windows Registry<br>AES encrypted | Password used to authenticate<br>Crypto Officer access to the module                             |  |
| Registry Encryption Key                    | RAM<br>Plain-text                 | AES key used to encrypt<br>configuration information and CSPs<br>stored in the Windows Registry. |  |

Table 7: Cryptographic Keys and Critical Security Parameters

# **FIPS 140-2 Compliant Operation**

To operate the module in a FIPs compliant manner, organizations must follow the procedures explained in this section of the Security Policy.

This section contains the following information:

- Downloading the FortiClient documentation
- Downloading and installing the FIPS certified software
- Enabling FIPS mode
- Self-Tests
- Disabling FIPS mode

#### Downloading the FortiClient documentation

Before downloading and installing the FortiClient software, download and read the FortiClient documentation. The documentation can be found at <a href="http://docs.forticare.com">http://docs.forticare.com</a>.

The following is a list of the relevant documentation:

- FortiClient 3.0 MR5 Administration Guide
- FortiClient 3.0 MR5 User's Guide
- FortiClient 3.0 MR5 IPSec User Guide
- FortiClient 3.0 MR5 FIPS Technical Note

#### Downloading and installing the FIPS certified software

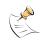

**Note:** The Crypto Officer must create an account on the Fortinet support site and register the FortiClient product before continuing. Follow the instructions on the Fortinet Support site at <u>https://support.fortinet.com</u> to create an account and register the product.

The FortiClient Crypto Module is distributed as part of the overall FortiClient software package. Installing the FortiClient software package also installs the FortiClient Crypto Module. The FortiClient software package is available from the Fortinet support site at <u>https://support.fortinet.com</u>.

After logging in to the support site, select Firmware Images, then FortiClient, then v3.0, then FIPS Certified. The build information is listed in Table 8. The FortiClient version information is found on the General tab of the FortiClient GUI.

#### Table 8: FortiClient build information

| Filename                     | Version |
|------------------------------|---------|
| FortiClientSetup_3.0.013.exe | 3.0.470 |

#### Installing the software

Follow the normal instructions for installing the FortiClient software as explained in the FortiClient Administration Guide.

#### **Enabling FIPS mode**

After installing the FortiClient software, the Crypto Officer enables the FIPS mode of operation by selecting the 'FIPS Mode' checkbox on the General tab of the FortiClient GUI. The Crypto Officer will immediately be prompted to enter the Crypto Officer Password, which is used to lock the configuration.

To make changes to the configuration once FIPS mode has been enabled and the configuration locked, the Crypto Officer must first unlock the configuration by using the 'Unlock Settings' button on the General tab of the FortiClient GUI and entering the Crypto Officer Password.

Enabling FIPS mode locks the registry configuration and prevents the FortiClient services from being stopped or unloaded unless the Crypto Officer unlocks the configuration.

#### Self-Tests

The module implements startup, on-demand and conditional self-tests.

#### Self-test status indicators

Results of the self-tests are logged in the FortiClient log file and output to the FortiClient console. A Microsoft Windows Command Prompt window must be open to display console messages and the self-test results.

If any of the startup, on-demand or conditional self-tests fail, the following indicators are displayed:

An error message is output to the console that includes the affected binary and algorithm information

- A result of false (0) is output to the console
- An error message is logged
- The affected binary will terminate (shut down)

The on-demand self-tests are run as a batch and a result of true (1) is returned if the tests pass.

# **Startup Self-Tests**

The module executes the following self-tests on startup:

- Integrity test of the binary files that comprise the module using digital signatures
- Triple-DES, CBC mode, encrypt/decrypt known answer test
- AES, ECB and CBC modes, encrypt/decrypt known answer test
- HMAC SHA-1 known answer test
- RSA signature generation/verification known answer test
- RNG known answer test (ANSI X9.31 Appendix A.2.4)

If an integrity test fails on startup, depending on the nature of the failure and how the binary was modified, it is possible that FortiClient will terminate and exit back to the Windows desktop. If the kernel driver (fortips.sys) is modified, a hard crash may result requiring the Crypto Officer to recover the Windows installation.

The startup self-tests terminate at the first test that fails.

### **On-Demand Self-Tests**

The startup self-tests, including the integrity and algorithm tests, can also be initiated on-demand using the FortiClient Command Line Interface (CLI) and the command **ipsec.exe -f 1** 

The FortiClient CLI is accessible from the Microsoft Windows Command Prompt. The FortiClient software installation directory must be in the path or the command must be executed from the installation directory.

The on-demand self-tests terminate at the first test that fails.

## **Conditional Self-Tests**

The module executes the following conditional tests when the related service is invoked:

- Continuous RNG test (ANSI X9.31 Appendix A.2.4)
- RSA pairwise consistency test

#### **Disabling FIPS mode**

To disable FIPS mode, the Crypto Officer must first unlock the FortiClient configuration by selecting the "Unlock Settings" button on the General tab of the FortiClient GUI and entering the Crypto Officer password when prompted. FIPS mode can then be disabled by de-selecting the 'FIPS Mode' checkbox on the General tab of the FortiClient GUI. The CO will be prompted to enter the Crypto Officer password again to disable FIPS mode.

# **Mitigation of Other Attacks**

The module does not mitigate against other attacks.

FortiClient Crypto Module FIPS 140-2 Level 2 Security Policy 04-30000-0434-20071022